# Instructions for converting the most popular data formats onto the input files for the LOTOS code

There are several data formats which are used for tomographic studies. Here we provide several data converters to generate the input files for the LOTOS code. Note that the considered formats might have some variations; thus the converters often need to be adapted to each specific case. The Fortran sources are provided. In case of any problem of conversion write to Ivan Koulakov KoulakovIY@ipgg.nsc.ru

#### 1. Conversion from SIMULPS (simulp folder)

The initial data are: simulp/data\_in/picks.dat and simulp/data\_in/stations.dat

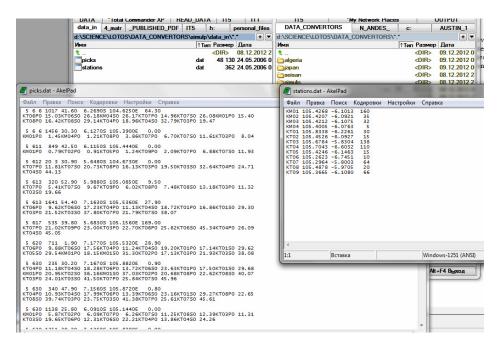

To start conversion, run START.BAT. The output files will be generated as: simulp/data\_out/rays.dat and simulp/data\_out/stat\_ft.dat

### 2. Conversion from SIMULPS2 (simulp2 folder)

The initial data are: simulp2/data\_in/picks.dat and simulp2/data\_in/stations.dat

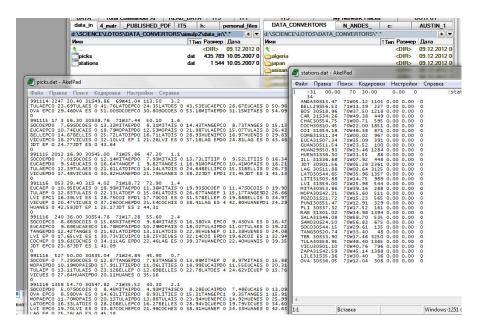

To start conversion, run START.BAT. The output files will be generated as: simulp2/data\_out/rays.dat and simulp2/data\_out/stat\_ft.dat

### 3. Conversion from the SEISAN output (seisan folder)

The initial data are: seisan/data\_in/picks.dat and seisan/data\_in/stations.dat

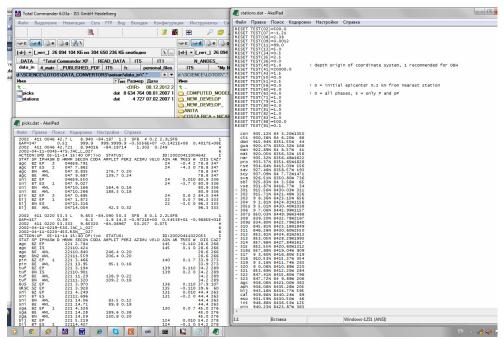

To start conversion, run START.BAT. The output files will be generated as: seisan/data\_out/rays.dat and seisan/data\_out/stat\_ft.dat

# 4. Here is another format provided by the Algerian seismologists (algeria folder)

The initial data are: algeria/data\_in/Phase.txt and algeria/data\_in/Station.txt

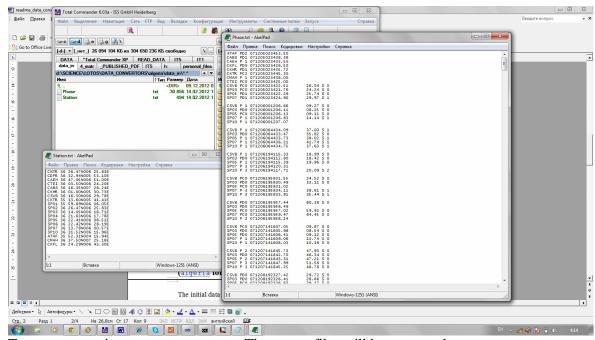

To start conversion, run START.BAT. The output files will be generated as: algeria/data\_out/rays.dat and algeria/data\_out/stat\_ft.dat

### 5. A format provided by Japanese colleagues (japan folder)

The initial data are: japan/data\_in/picks.dat and japan/data\_in/stations.dat

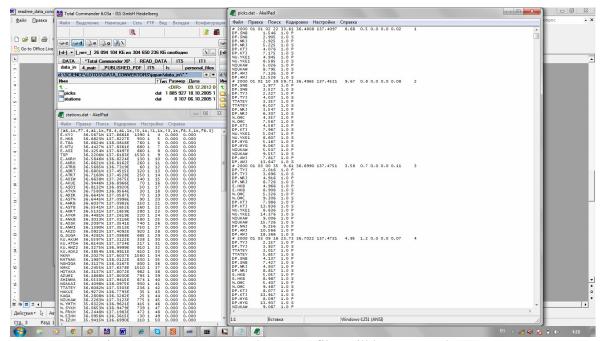

To start conversion, run START. BAT. The output files will be generated as: japan/data\_out/rays.dat and japan/data\_out/stat\_ft.dat

### 6. A format provided by USGS (Kilauea volcano) (usgs folder)

The initial data are 3 files: usgs/data\_in/picks.dat, usgs/data\_in/picks.dat and usgs/data\_in/stations.dat. The coordinates are given in Cartesian coordinates (in km) and converted to geographical coordinates. The conversion center should be indicated directly in the program.

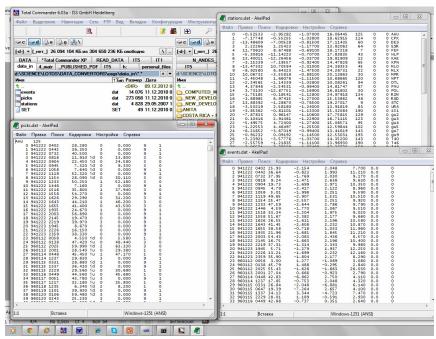

To start conversion, run START. BAT. The output files will be generated as: usgs/data\_out/rays.dat and usgs/data\_out/stat\_ft.dat

## 7. SSD format (ssd folder)

The initial data contains a set of files of ssd format which are listed in file: ssd/data\_in/files.txt. Station list is given in file ssd/data\_in/stations.dat.

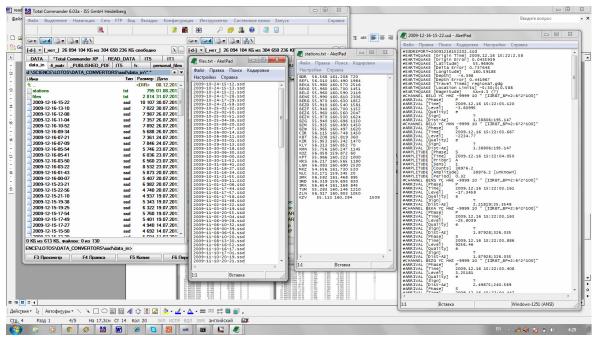

To start conversion, run START.BAT. The output files will be generated as: ssd/data\_out/rays.dat and ssd/data\_out/stat\_ft.dat